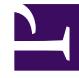

# **SGENESYS**

This PDF is generated from authoritative online content, and is provided for convenience only. This PDF cannot be used for legal purposes. For authoritative understanding of what is and is not supported, always use the online content. To copy code samples, always use the online content.

## Journey JavaScript SDK

initialized

### Contents

- 1 [Description](#page-2-0)
- 2 [Signature](#page-2-1)
- 3 [Example](#page-2-2)

Learn how to use the initialized method to receive notification when the Journey JavaScript SDK has initialized fully.

#### Important

This article only applies to customers using web chat. If you are a Genesys Cloud CX customer, we encourage you to use the new web messaging feature to replace web chat.

#### <span id="page-2-0"></span>Description

Use the initialized method to receive notification when the Journey JavaScript SDK initializes fully. This information is useful in situations that require tracking data from the Journey JavaScript SDK, but because SDK initialization takes place after the page loads, tracking has not begun.

For example, some businesses require GDPR consent before they begin tracking visitor activity. A business can present a GDPR consent confirmation request to a visitor when the visitor arrives at the webpage. Until the visitor agrees to allow tracking, the Journey JavaScript SDK remains in an uninitialized state, and calls to SDK methods, such as the api.session methods, fail.

After the visitor provides their consent, the SDK initializes and can begin tracking visitor activity. Once initialized, callbacks registered using the initialized method are invoked and can begin to use the Journey JavaScript SDK's other methods.

#### <span id="page-2-1"></span>**Signature**

```
ac('initialized', eventHandler);
```
#### <span id="page-2-2"></span>Example

```
ac('initialized', () \Rightarrow {
  console.log('Tracking SDK initialized');
  ac('api.session.getData', (session) => {
    console.log('Session data', session);
  });
\});
```